*nodraw\_option* — Option for suppressing display of graph

[Description](#page-0-0) [Syntax](#page-0-1) [Option](#page-0-2) [Remarks and examples](#page-0-3) [Also see](#page-0-4)

## <span id="page-0-0"></span>**Description**

<span id="page-0-1"></span>Option nodraw prevents the graph from being displayed. Graphs drawn with nodraw may not be printed or exported, though they may be saved.

## **Syntax**

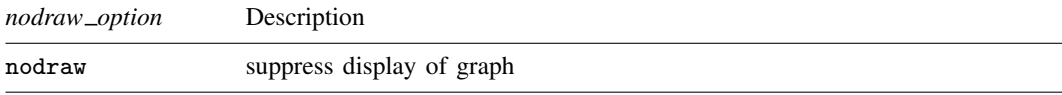

<span id="page-0-2"></span>nodraw is *unique*; see [G-4] [Concept: repeated options](https://www.stata.com/manuals/g-4conceptrepeatedoptions.pdf#g-4Conceptrepeatedoptions).

# **Option**

<span id="page-0-3"></span>nodraw specifies that the graph not be displayed.

## **Remarks and examples stature and examples stature and examples stature and examples**

When you type, for instance,

. scatter yvar xvar, saving(mygraph)

a graph is displayed and is stored in file mygraph.gph. If you type

. scatter yvar xvar, saving(mygraph) nodraw

the graph will still be saved in file mygraph.gph, but it will not be displayed. The result is the same as if you typed

. set graphics off . scatter yvar xvar, saving(mygraph) . set graphics on

Here, however, the graph may also be printed or exported.

You need not specify [saving](https://www.stata.com/manuals/g-3saving_option.pdf#g-3saving_option)() (see [G-3] *saving \_option*) to use nodraw. You could type

. scatter yvar xvar, nodraw

and later type (or code in an ado-file)

. graph display Graph

<span id="page-0-4"></span>See [G-2] [graph display](https://www.stata.com/manuals/g-2graphdisplay.pdf#g-2graphdisplay).

### **Also see**

[R] [set](https://www.stata.com/manuals/rset.pdf#rset) — Overview of system parameters

Stata, Stata Press, and Mata are registered trademarks of StataCorp LLC. Stata and Stata Press are registered trademarks with the World Intellectual Property Organization of the United Nations. StataNow and NetCourseNow are trademarks of StataCorp LLC. Other brand and product names are registered trademarks or trademarks of their respective companies. Copyright  $\odot$  1985–2023 StataCorp LLC, College Station, TX, USA. All rights reserved.

For suggested citations, see the FAQ on [citing Stata documentation](https://www.stata.com/support/faqs/resources/citing-software-documentation-faqs/).

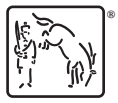